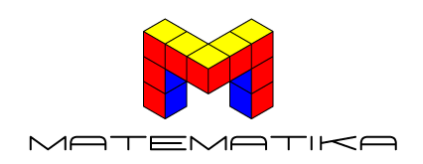

## Lag egne tallfølger med figurtall

Elevene kan arbeide alene eller i par i denne aktiviteten. Hver elev skal lage en oppgave der de lager de tre-fire første figurene i en tallfølge (par kan lage to ulike tallfølger gjennom samarbeid). Elevene kan bruke ulike verktøy for å lage figurene:

- Google docs med tabeller og fargelagte ruter
- Google docs med innsetting av figurer fra Google tegninger
- Microsoft Word
- Geogebra
- Centikuber eller andre konkreter

Figurtallene må inneholde tekst som forteller hvilket nummer i rekken figuren er (se eksempler nedenfor). Hver gruppe deler sine oppgaver med de andre enten digitalt eller analogt – de kan også dekorere veggene i klasserommet. La elevene bestemme farger og benytte ulike geometriske figurer i arbeidet med oppgavene.

Deretter må andre elevene finne de neste leddene i tallfølgene som medelevene har laget. Oppgaven kan differensieres ved at de skal finne det 7.-leddet eller 19.-leddet eller finne formelen for det n-te leddet. Det er også mulig å lage 3D-figurtall med centikuber eller bruke Minecraft.

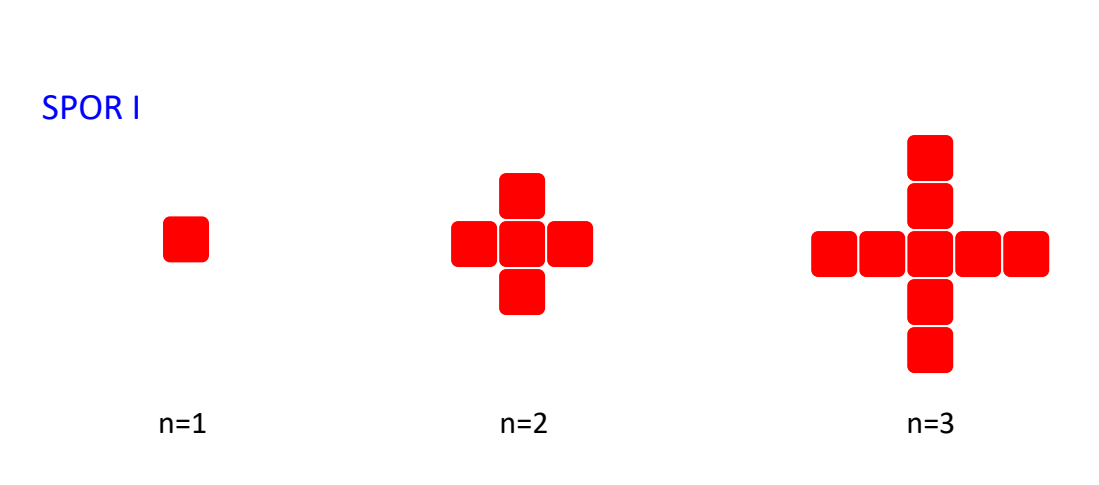

## EKSEMPEL

**Formel:**  $f_n = 4n - 3$ 

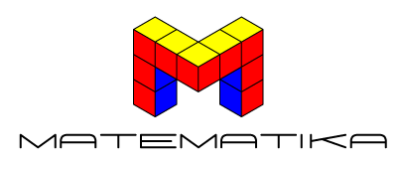

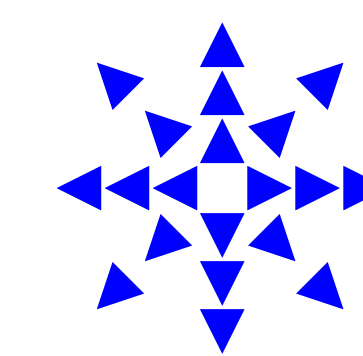

 $n=1$  n=2  $n=3$ 

**Formel***: fn=8n* – *4*

SPOR III

SPOR II

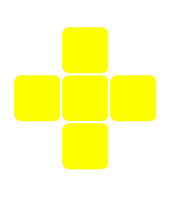

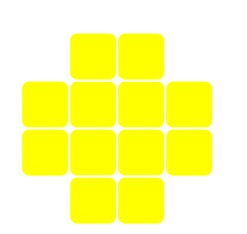

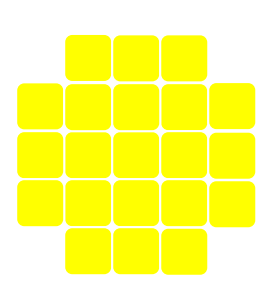

 $n=1$  n=2  $n=3$ 

**Formel***: fn=n<sup>2</sup> + 4n*

SPOR IV

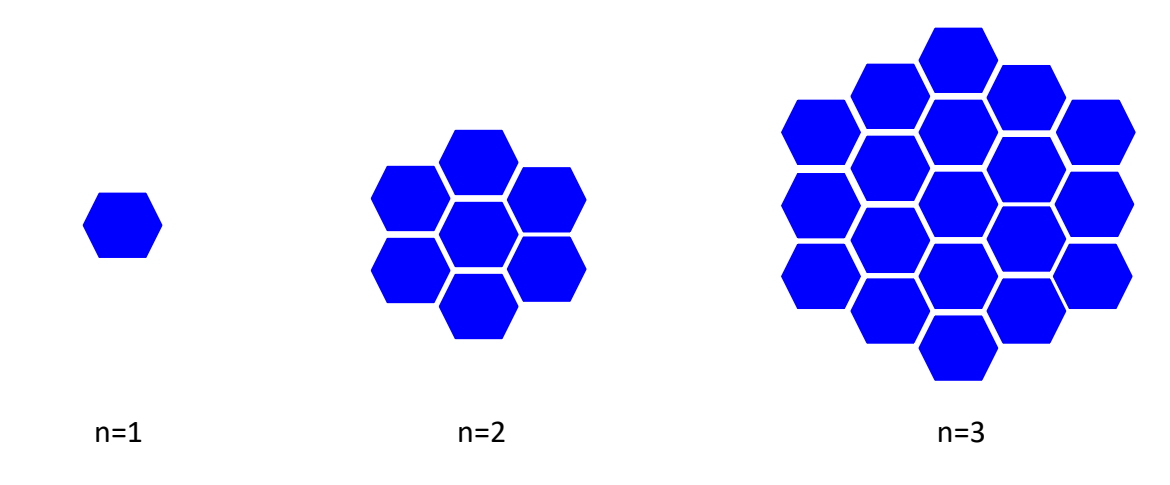

**Formel:**  $f_n = 3n^2 - 3n + 1$